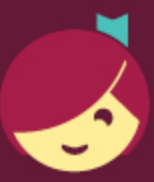

## Getting Kindle Books from Libby

Libby is made possible by your local library and built with ♥ by OverDrive.

With Libby, you can send most books to a Kindle or Kindle reading app.

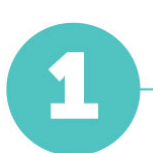

Install Libby for Android, iOS, or Fire tablets from [overdrive.com/apps/libby](https://www.overdrive.com/apps/libby). Or, visit [libbyapp.com](https://libbyapp.com/) in your Chrome, Firefox, Safari, or Edge browser.

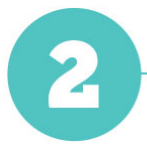

In Libby, follow the prompts to find your library and sign in with a valid library card.

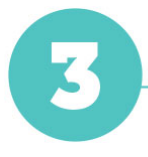

Borrow a book from your library's collection.

To only see books that can be sent to Kindle, tap Preferences (in a list or in search results), then change Supports to Kindle and tap Apply Preferences.

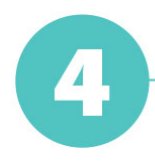

Borrowed titles appear on your Shelf ( $\mathbb{R}$ ). From there, tap Open Book, then tap Kindle. You'll be taken to Amazon's website to finish getting the book.

- If you're signed into your Amazon account, verify the "Deliver to:" device and tap Get Library Book.
- If you're not signed into your Amazon account, tap Get Library Book, sign in, and choose a device to deliver the book to.

Now you're ready to start reading on your Kindle. Happy reading!